# **Información general**

## Información general

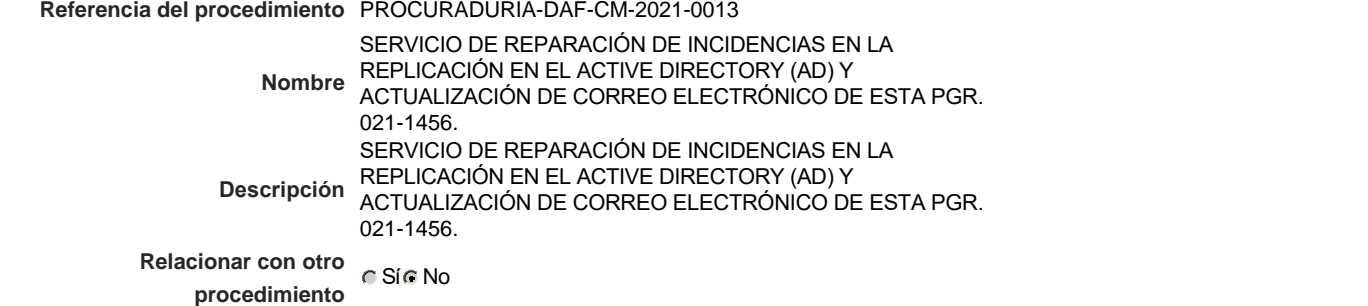

#### Información del contrato

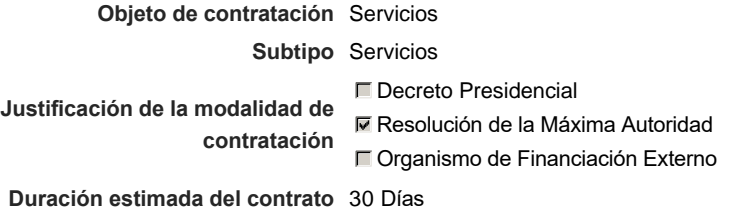

## Ubicación del Contrato

Utilizar la misma dirección de la Unidad de requisición

## Compra regional

¿Restringir la compra a proveedores ubicados cerca de la localización del contrato?

## Plan anual de compras (PACC)

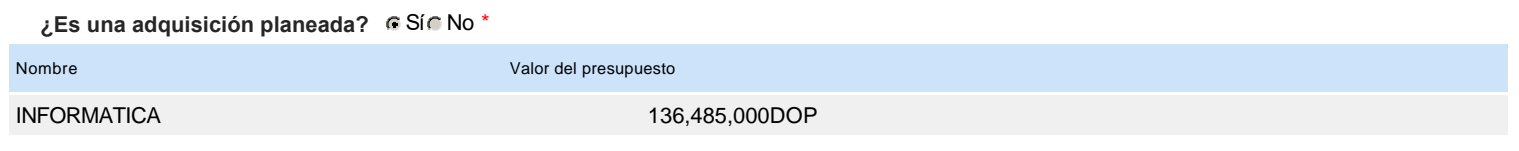

## Configuración del equipo y del flujo de aprobación

*Configuración de Equipos y Flujos de Aprobación*

**Seleccione el equipo** CM / 16/3/2021 08:47 (UTC -4 horas)((UTC-04:00) Georgetown, La Paz, Manaus, San Juan)

#### **Flujo de aprobación**

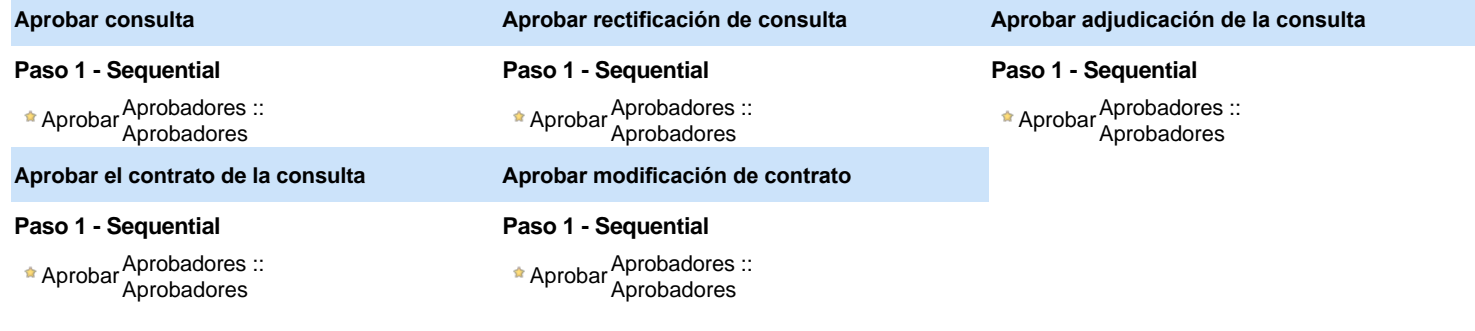

#### Documentos internos

No se han encontrado.

# Configuración de la próxima fase

**¿El procedimiento tiene fase de borrador?** G Si G No

Un procedimiento con fase de borrador permite a los proveedores aclarar sus dudas y exponer sus comentarios , sin la opción habilitada para  $\mathbf 0$ presentar ofertas durante esta fase

# **Configuraciones del procedimiento**

#### **INFORMACIÓN**

**Id único** DO1.REQ.1023607

#### Cronograma

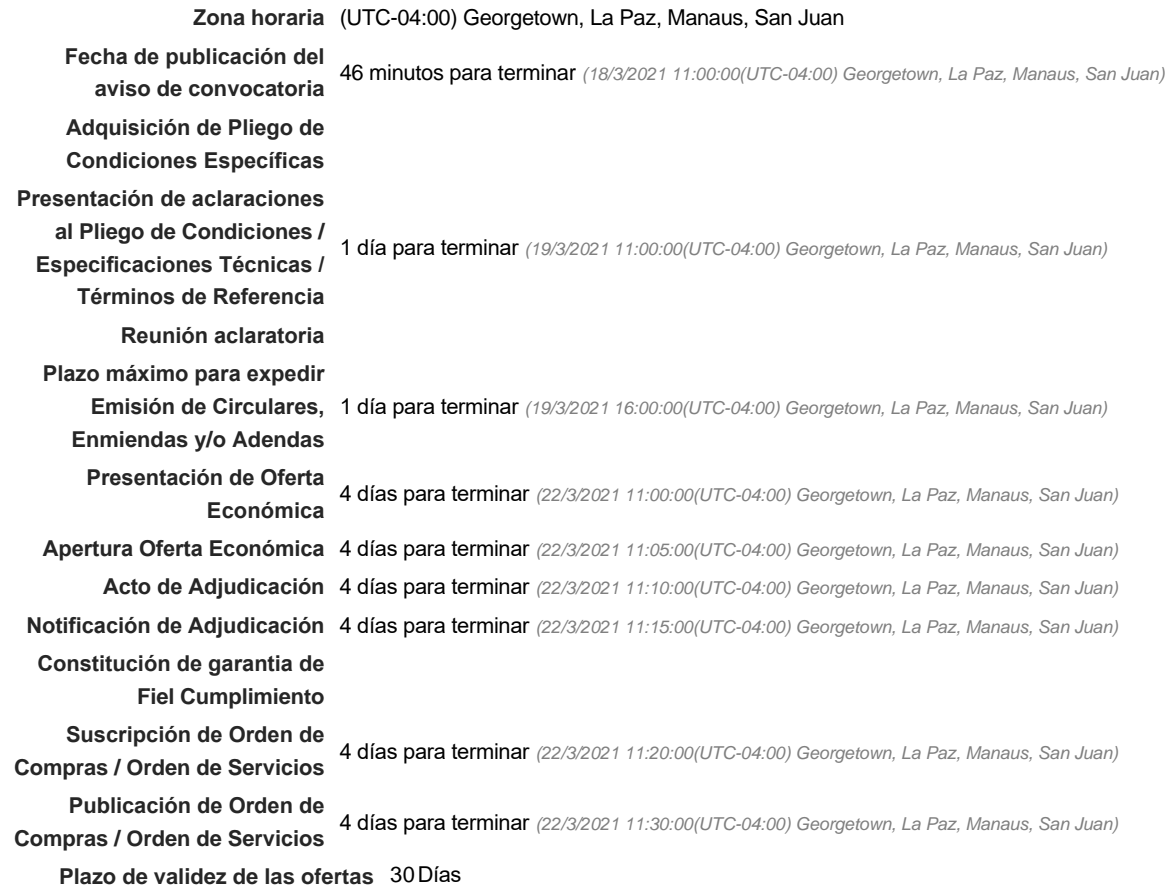

#### Mipymes

Limitar este proceso a Mipymes CSíC No \*

## Pago de Anticipos

**¿Pago de anticipos?** Sí No \*

**Solicitud de garantías?** CSÍG No \*

### Visita al lugar de ejecución

**Permitir las visitas al lugar de las obras?**  $C$  Sí  $C$  No Observaciones

*Observaciones*

Configuraciones avanzadas

**¿Editar configuraciones** Sí No **avanzadas?**

# **Artículos y Preguntas**

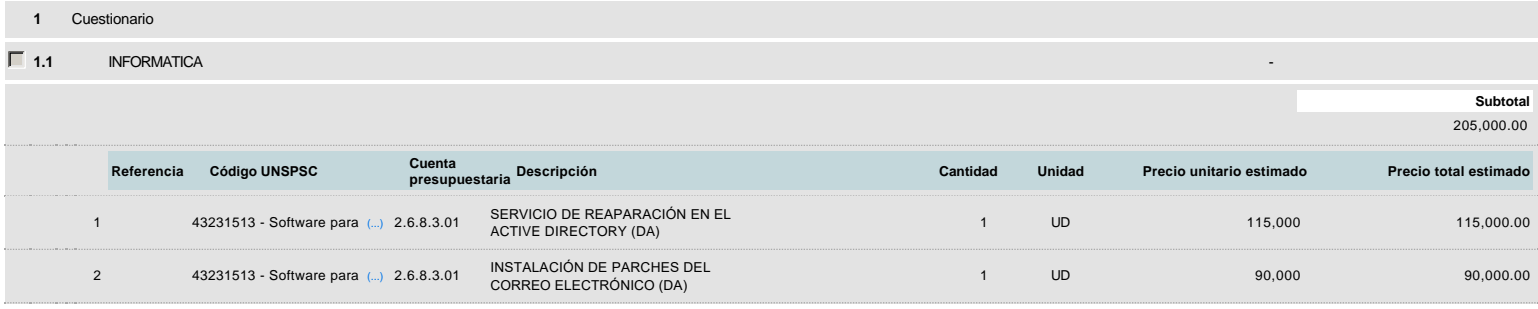

# **Evaluación**

### Modelo de evaluación

**Definir un modelo de evaluación para este procedimiento**  $C$  Sí  $C$  No

# **Documentos del procedimiento**

Comentario

Este comentario es visible para todos los Proveedores.

#### Documentos

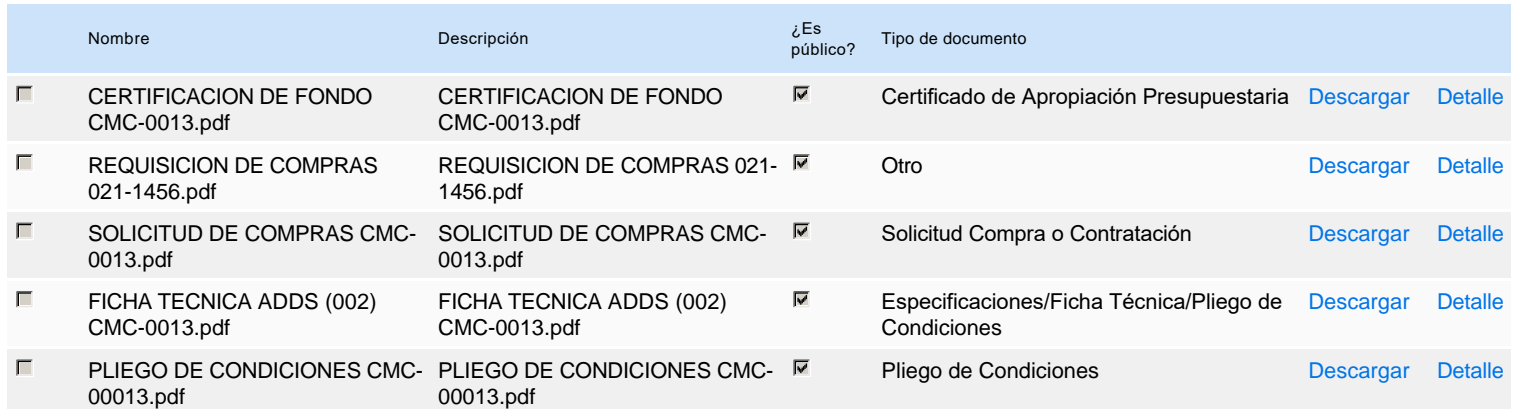

# **Documentos habilitantes**

La siguiente es una lista de los documentos que puede solicitar a los Proveedores para la acreditación de los requisitos habilitantes. Para solicitar un documento marque el cuadro que aparece a la derecha.

**Filtrar por familia**

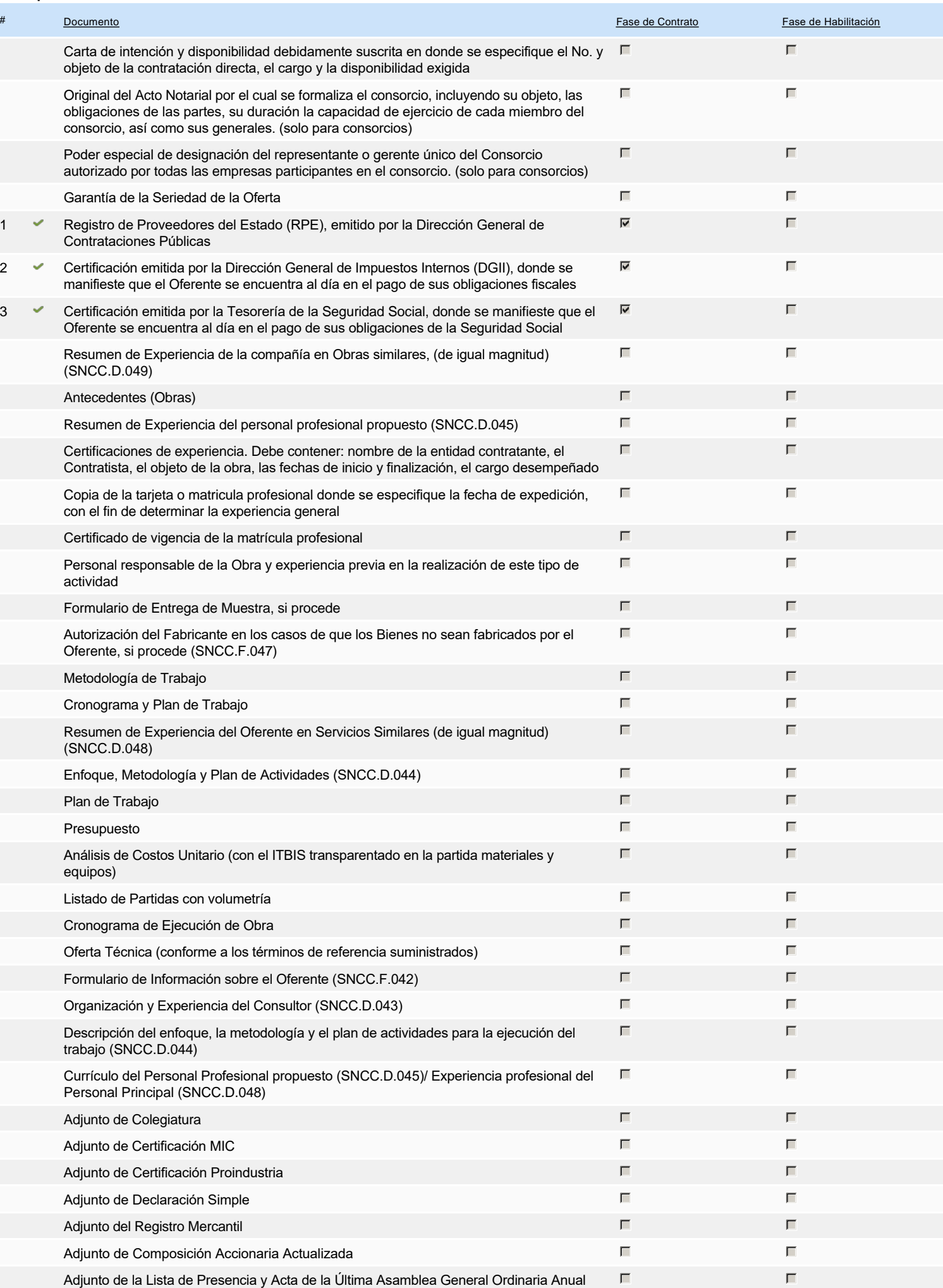

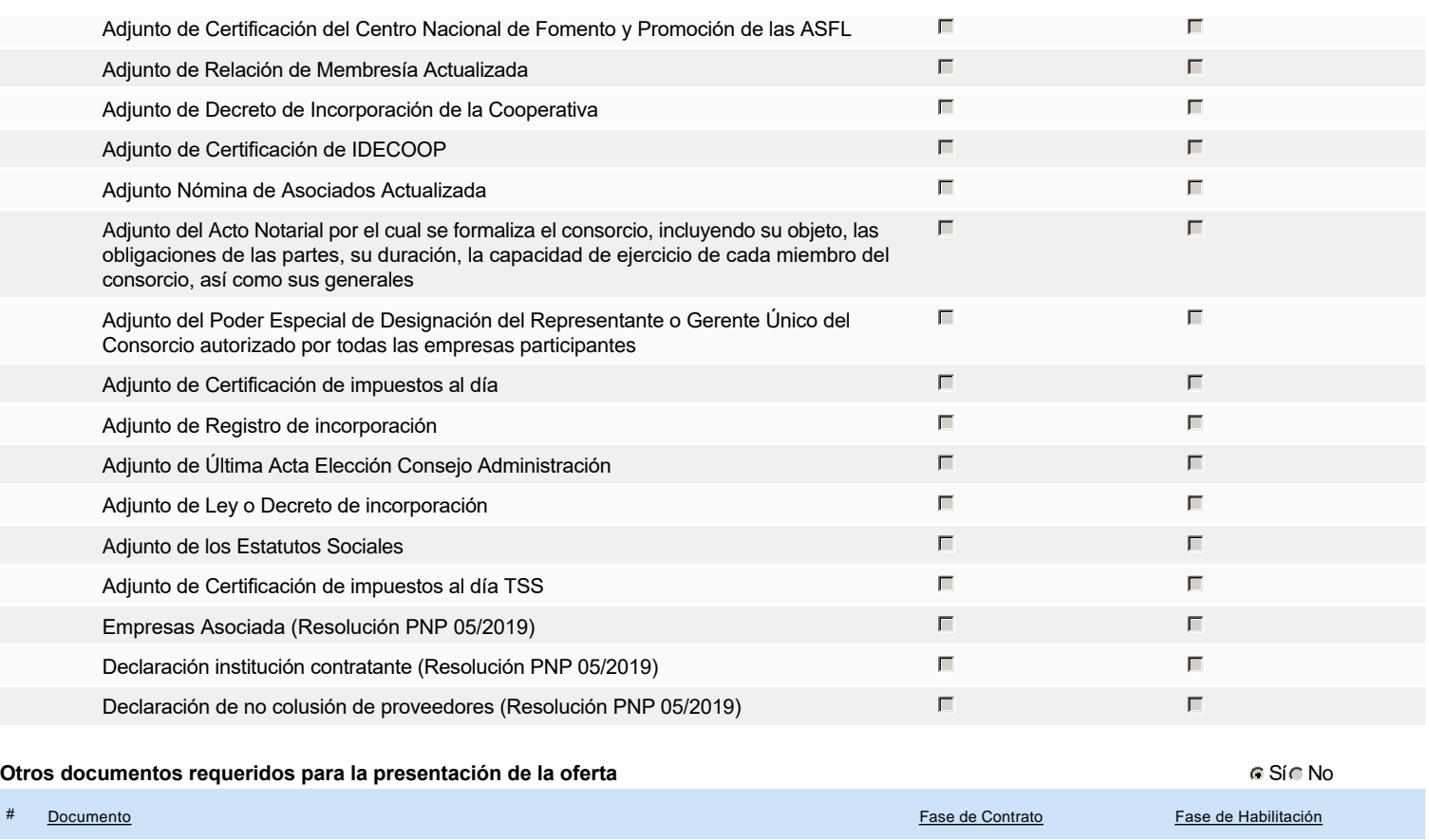

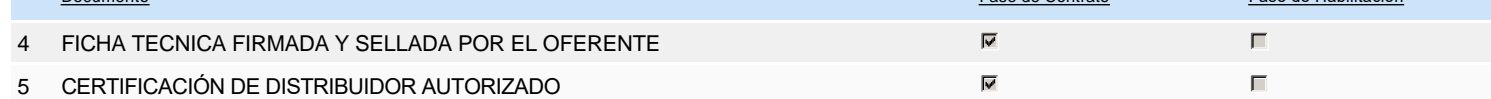

# **Invitación**

# Invitación manual de proveedores

*La lista de Proveedores invitados a participar en el proceso es responsabilidad de la Unidad de Compras. Para buscar el Proveedor en el DirectorioDGCP debe conocer el número de documento de este. Si el Proveedor no está registrado en el DGCP, la Unidad de Compras debe contactarlo para solicitarle el registro en el DGCP.*

**Sistema de clasificación UNSPSC:** 43230000 - **Software**

#### **Proveedores invitados:**

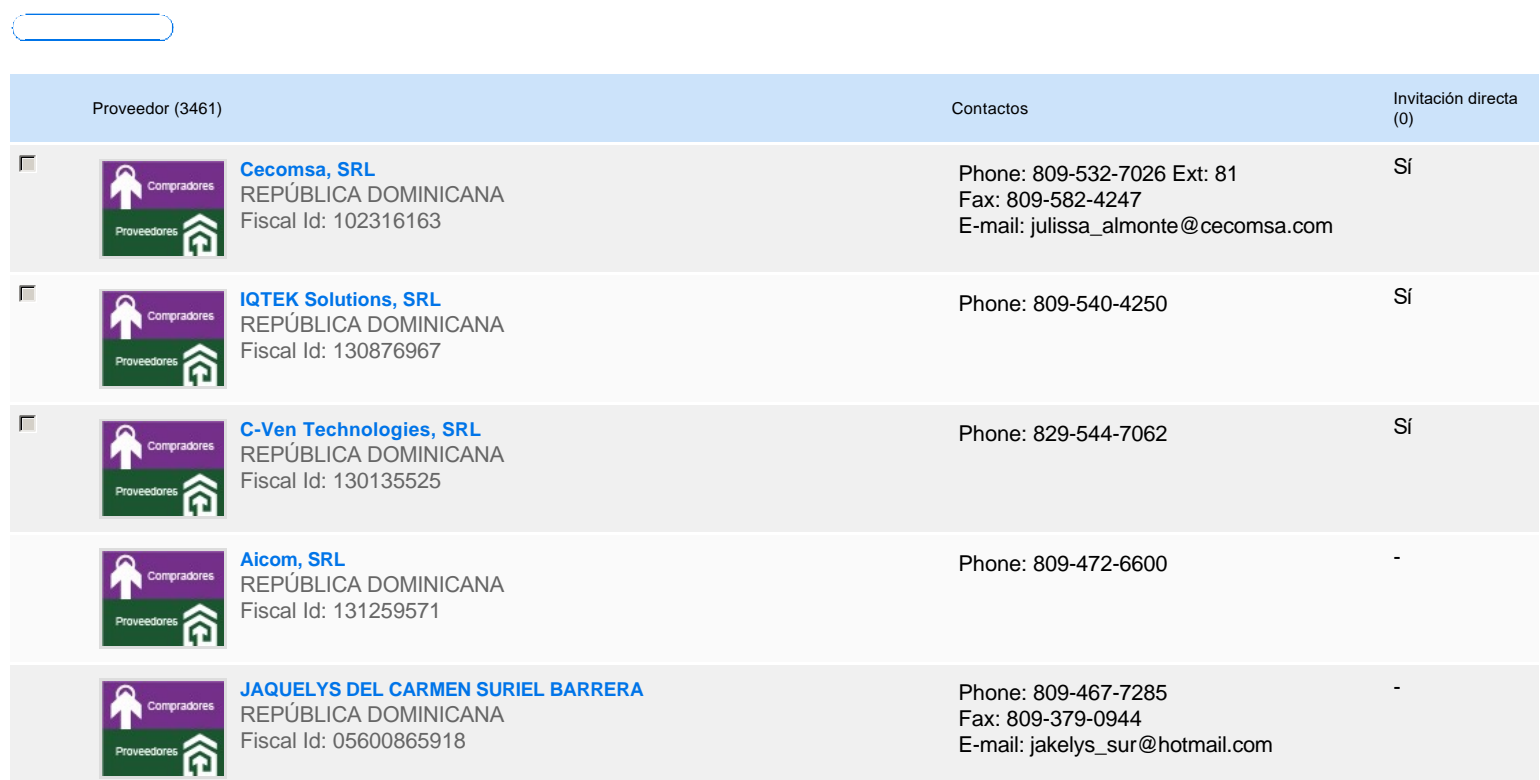

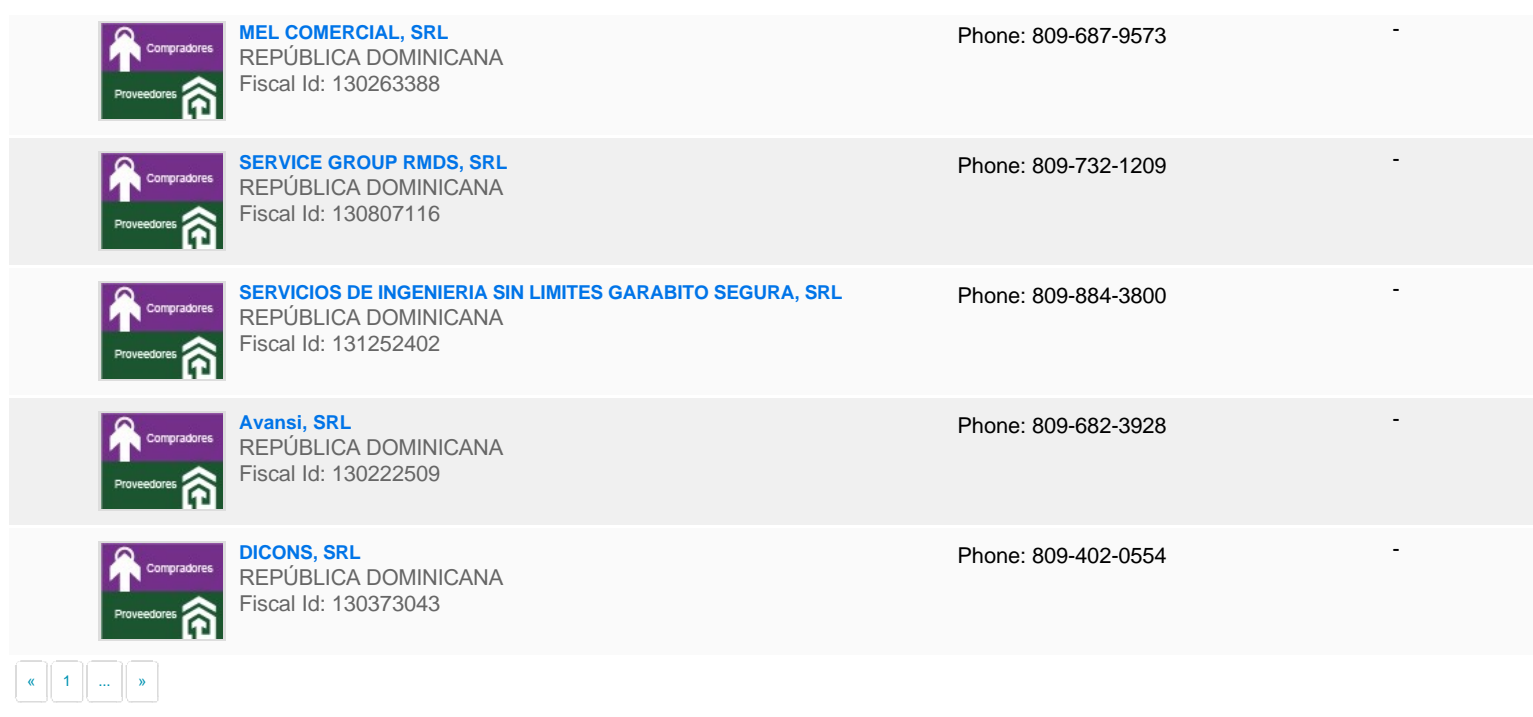

# **Configuración del presupuesto**

Configuración del Presupuesto

*Configuración del procedimiento*

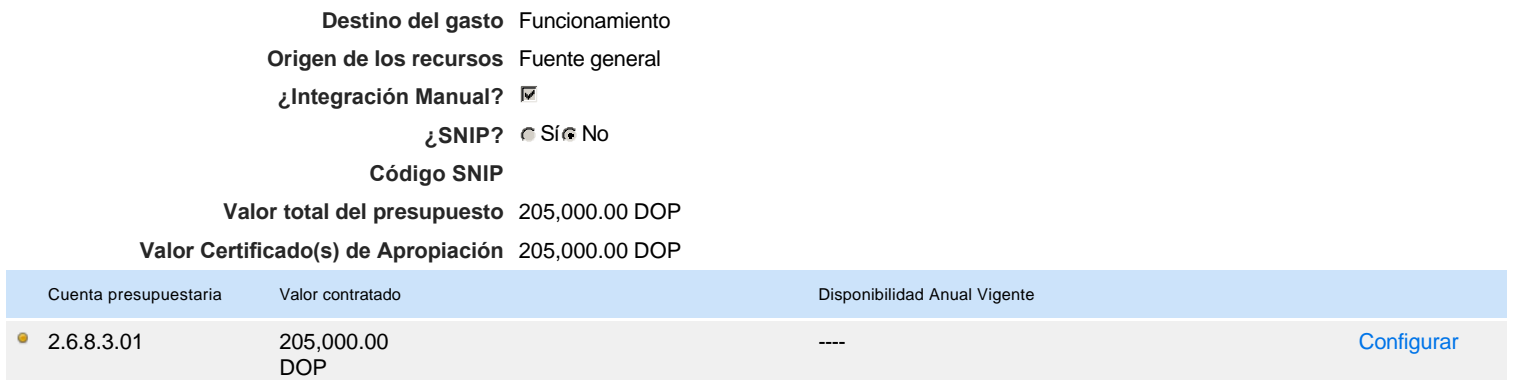

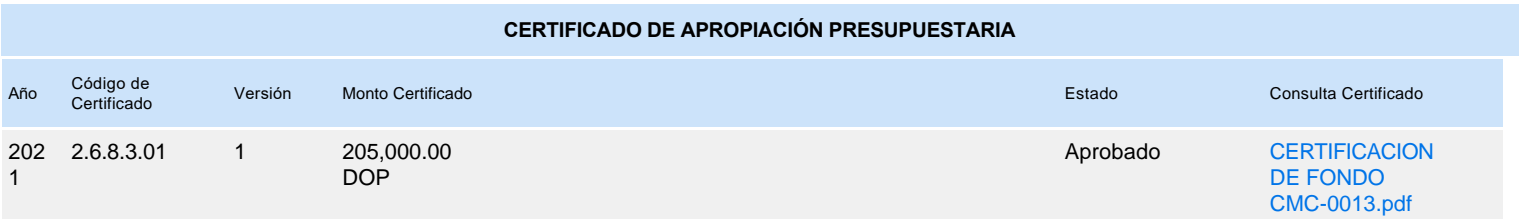